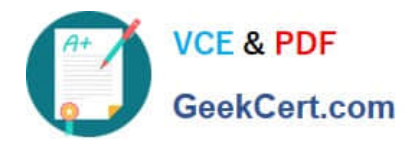

# **DEA-41T1Q&As**

Associate – PowerEdge

# **Pass EMC DEA-41T1 Exam with 100% Guarantee**

Free Download Real Questions & Answers **PDF** and **VCE** file from:

**https://www.geekcert.com/dea-41t1.html**

100% Passing Guarantee 100% Money Back Assurance

Following Questions and Answers are all new published by EMC Official Exam Center

**C** Instant Download After Purchase

**83 100% Money Back Guarantee** 

- 365 Days Free Update
- 800,000+ Satisfied Customers

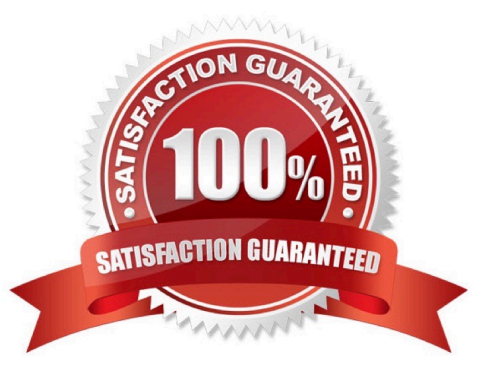

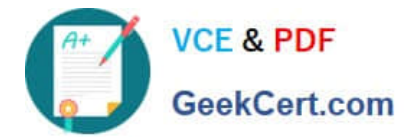

#### **QUESTION 1**

Which dual-level RAID configuration is combined to configure RAID 10 on a single array?

A. RAID 0 RAID 1, mirrored and parity

B. RAID 0 RAID 1, mirrored and striped

C. RAID 1 RAID 0, parity and striped

D. RAID 0 RAID 1, striped and mirrored

Correct Answer: C

Reference: https://www.thegeekstuff.com/2010/08/raid-levels-tutorial

#### **QUESTION 2**

An IT architect is asked to provide a Dell EMC modular infrastructure that offers the most powerful and scalable computing capabilities and works with virtually any network, storage, or management infrastructure. Which product should they choose?

A. FX2

B. VRTX

C. FC640

D. MX7000

Correct Answer: C

#### **QUESTION 3**

What process divides the data into blocks across multiple disk drives?

- A. Redundancy
- B. Striping
- C. Mirroring
- D. Parity
- Correct Answer: B

Reference: https://searchstorage.techtarget.com/definition/RAID-0-disk-striping

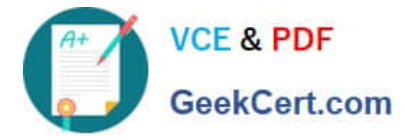

#### **QUESTION 4**

DRAG DROP

Order the DHCP address handshake steps.

Select and Place:

## **Answer Area**

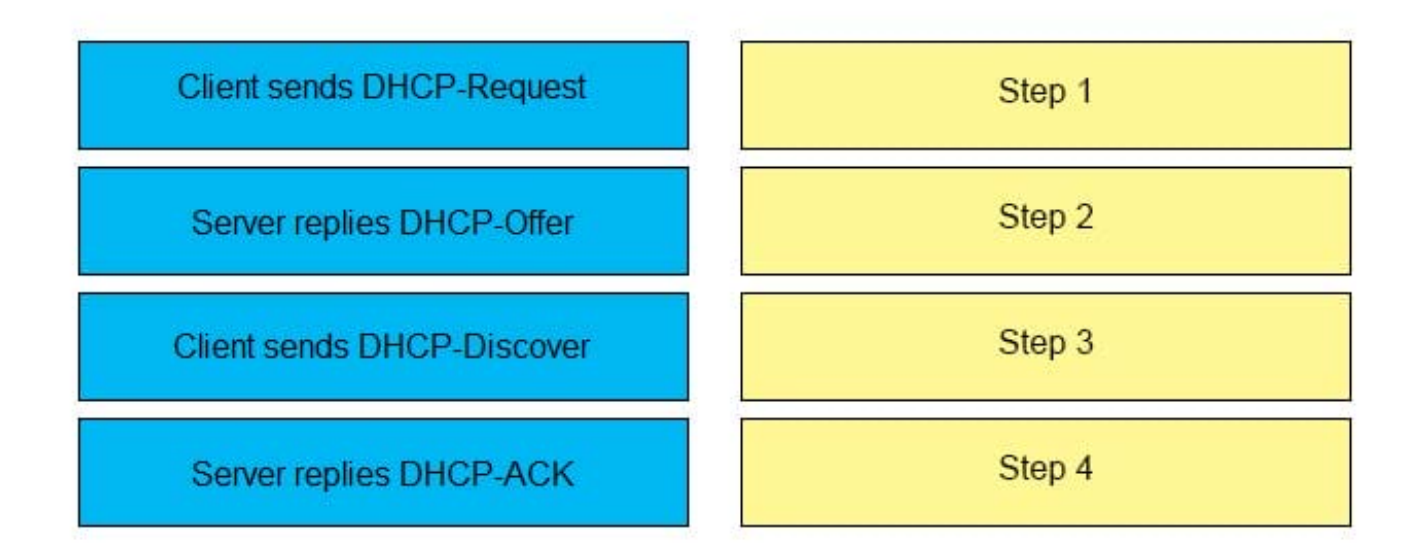

Correct Answer:

**Answer Area** 

**Client sends DHCP-Discover** 

Server replies DHCP-Offer

**Client sends DHCP-Request** 

Server replies DHCP-ACK

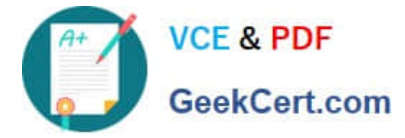

#### **QUESTION 5**

DRAG DROP

An administrator needs to configure RAID 1 in System Setup.

Place the sequence in the correct order.

Select and Place:

## **Answer Area**

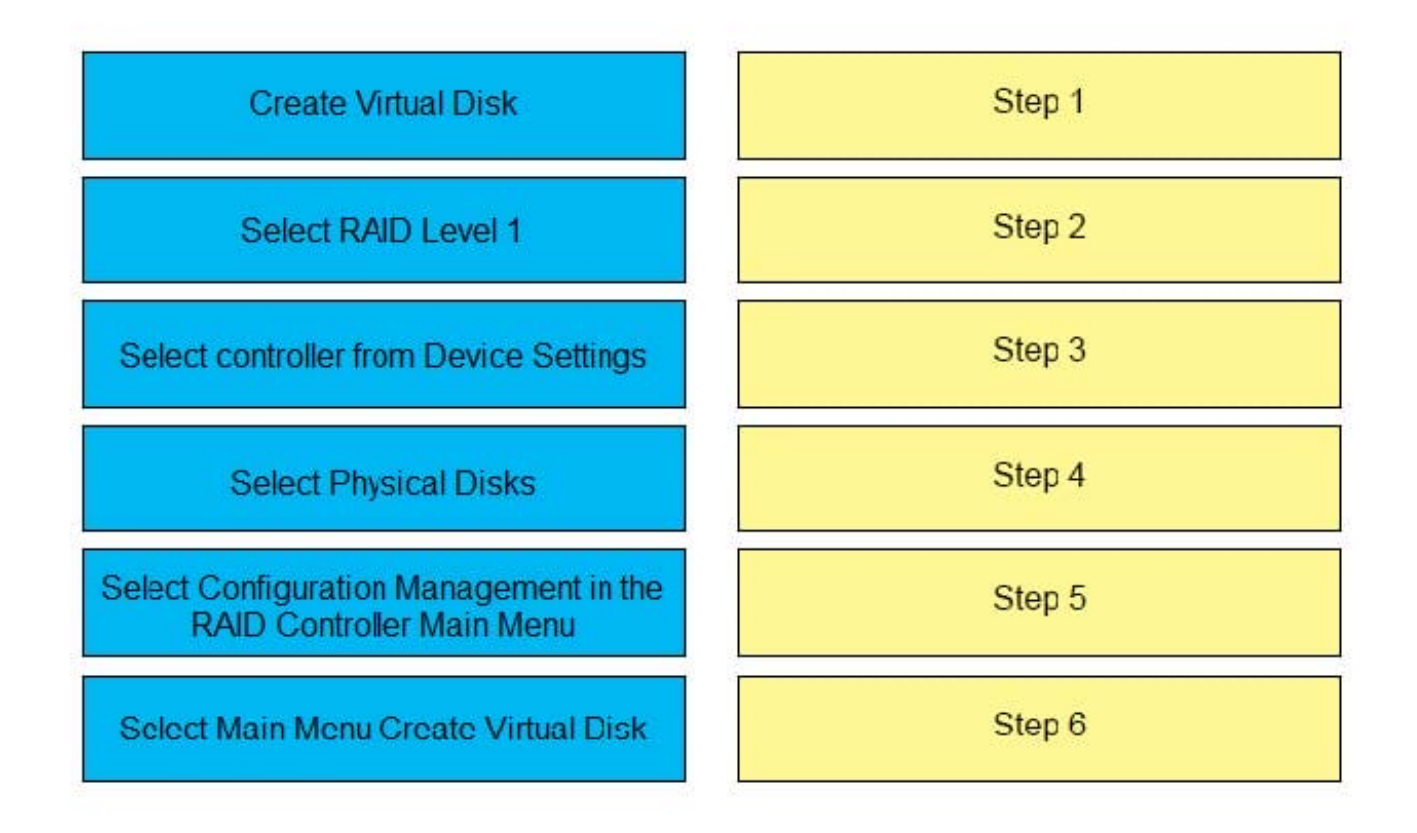

Correct Answer:

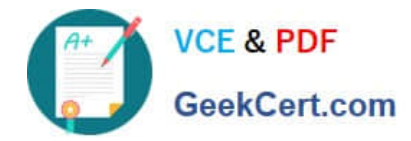

# **Answer Area**

Select controller from Device Settings

Select Configuration Management in the **RAID Controller Main Menu** 

Select RAID Level 1

Select Main Menu Create Virtual Disk

**Select Physical Disks** 

**Create Virtual Disk** 

Reference: https://www.dell.com/support/kbdoc/en-us/000178269/dell-poweredge-how-to-create-a-virtual-disk-throughthe-system-setup-on-14g-servers

[DEA-41T1 VCE Dumps](https://www.geekcert.com/dea-41t1.html) [DEA-41T1 Study Guide](https://www.geekcert.com/dea-41t1.html) [DEA-41T1 Braindumps](https://www.geekcert.com/dea-41t1.html)